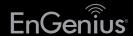

# Quick Installation Guide

EAP900H | EAP1750H

Ceiling Mount Design Dual Band Indoor Access Points

# **3** Access Point Setup

**A)** To configure the Access Point, open a web browser. In the address bar of the web browser, enter 192.168.1.1 and hit enter.

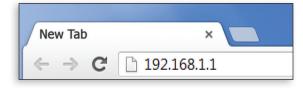

B) A login screen will appear. By default, the username of the Access Point is **admin** and the password is **admin**. Enter the current username and password of the Access Point and then click Login.

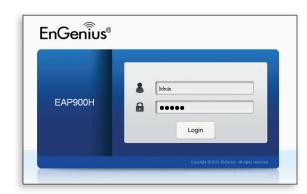

\* Your model number may be different in the web browser interface.

## **Package Contents**

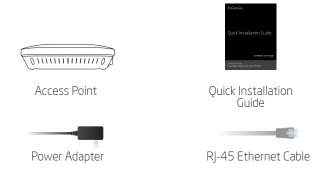

## **Minimum Requirements**

- Broadband Internet Service (Cable or DSL Modem)
- Internet Browser (Internet Explorer, Safari, Firefox, Chrome)

# 4 Switching Modes

- A) This device can operate in the following modes: Access Point, WDS AP and WDS Bridge.
- B) Select the Operation Mode under "Network", "Wireless" tab.

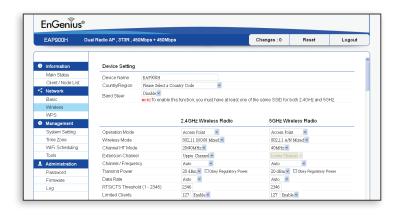

## Connecting the Access Point 2 IP Address Configuration

- A) Connect one end of the Ethernet cable into the LAN port of the Access Point and the other end to the **Ethernet port** on the computer.
- **B)** Connect the **Power Adapter** to the **DC-IN port** of the Access Point and plug the other end in to an electrical outlet.

Note: The Access Point supports both IEEE 802.3at PoE (Power over Ethernet) or the included power adapter. You may use either one as the power source. DO NOT use both at the same time.

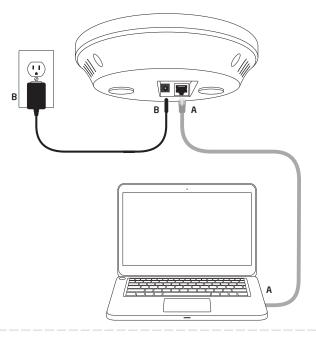

**A)** Once your computer is on, ensure that your TCP/IP is set to **On** or Enabled. Open Network Connections and then click Local Area Connecton, Select Internet Protocol Version 4 (TCP/IPv4).

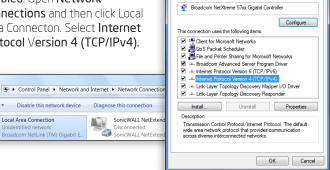

**B)** If your PC is already on a network, ensure that you have set it to a Static IP Address on the interface. (Example: 192.168.1.10 and the Subnet Mask address as 255.255.255.0.

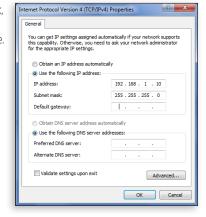

## **Technical Support**

| Country of Purchase                                                   | Service Center   | Service Information                                                                                                    |
|-----------------------------------------------------------------------|------------------|----------------------------------------------------------------------------------------------------|
| North America<br>www.engeniuscanada.com                               | Canada           | rma@engeniuscanada.com<br>Toll Free: (+1) 888 397 2788<br>Local: (+1) 905 940 8181                                                    |
| www.engeniustech.com                                                  | Los Angeles, USA | support@engeniustech.com<br>Toll Free:(+1) 888 735 7888<br>Local:(+1) 714 432 8668                                                    |
| Central & South America<br>es.engeniustech.com<br>pg.engeniustech.com | Miami, USA       | miamisupport@engeniustech.com<br>Miami: (+1) 305 887 7378<br>Sao Paulo, Brazii: (+55) 11 3957 0303<br>D.F, Mexico: (+52) 55 1163 8894 |
| Europe<br>www.engeniusnetworks.eu                                     | Netherlands      | support@engeniusnetworks.eu<br>(+31) 40 8200 887                                                                                      |
| Africa CIS Middle East Russia www.engenius-me.com                     | Dubai, UAE       | support@engenius-me.com<br>Toll Free:<br>U.A.E.: 800-EnGenius<br>800-364-364-87<br>General:<br>(+971) 4 357 5599                      |
| Asia Oceania www.engeniustech.com.sg                                  | Singapore        | www.engeniustech.com.sg/e_warranty_form<br>techsupport@engeniustech.com.sg<br>Toll Free:<br>Singapore: 1800 364 3648                  |
| Others<br>www.engeniusnetworks.com                                    | Taiwan, R.O.C.   | technology@senao.com                                                                                                    |

### Notes

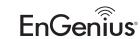

Maximum data rates are based on draft IEEE 802.11ac and IEEE 802.11 standards. Actual throughput and range may vary depending on many factors including environmental conditions, distance between devices, radio interference in the operating environment, and mix of devices in the network. Features and specifications subject to change without notice. Trademarks and registered trademarks are the property of their respective owners. For United States of America: Copyright © 2013 EnGenius Technologies, Inc. All rights reserved.